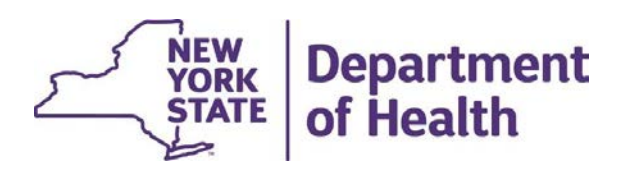

# MAPP Health Home Tracking System Release 4.4 System Changes & Enhancements

System changes are scheduled to be implemented 12/9/23

November 9, 2023

# **PP HHTS Release 4.4 Webinar Agenda**<br>**m changes scheduled to be implemented 12/9/23**<br>**w Functionality**<br>• Collecting Eligibility and Appropriateness Information<br>• IRAMS information on the Plan of Care (POC) download file<br>• **PP HHTS Release 4.4 Webinar Agenda**<br> **m** changes scheduled to be implemented 12/9/23<br> **w Functionality**<br>
• Collecting Eligibility and Appropriateness Information<br>
• IRAMS information on the Plan of Care (POC) download fil **PP HHTS Release 4.4 Webinar Agenda**<br>
Im changes scheduled to be implemented 12/9/23<br> **w Functionality**<br>
• Collecting Eligibility and Appropriateness Information<br>
• IRAMS information on the Plan of Care (POC) download file **PP HHTS Release 4.4 Webind Communication Communication**<br> **PP HHTS Release 4.4 Webind Communication**<br> **• Collecting Eligibility and Appropriaten**<br>
• IRAMS information on the Plan of Car<br>
• Provider Contacts (Provider Membe **PP HHTS Release 4.4 Webinar Agenda**<br>
m changes scheduled to be implemented 12/9/23<br>
w Functionality<br>
• Collecting Eligibility and Appropriateness Information<br>
• RraMs information on the Plan of Care (POC) download file<br>
• **PP HHTS Release 4.4 Webinar Agenda**<br>
Im changes scheduled to be implemented 12/9/23<br> **v** Functionality<br>
• Collecting Eligibility and Appropriateness Information<br>
• IRAMS information on the Plan of Care (POC) download file **PP HHTS Release 4.4 Webinar Agenda**<br>
Im changes scheduled to be implemented 12/9/23<br> **v** Functionality<br>
• Collecting Eligibility and Appropriateness Information<br>
• IRAMS information on the Plan of Care (POC) download file MAPP HHTS Release 4.4 Webinar Agenda System changes scheduled to be implemented 12/9/23

#### New Functionality

- 
- 
- 
- 

#### Functionality Updates

- 
- 
- 

#### Screen Changes

- Collecting Eligibility and Appropriateness Information<br>• IRAMS information on the Plan of Care (POC) download file<br>• Provider Contacts (Provider Members) screen updates<br>• MCP Communication Tool<br>• Changes<br>• Add fields on • Collecting Eligibility and Appropriateness information<br>• Provider Contacts (Provider Members) screen updates<br>• NCP Communication Tool<br>• MCP Communication Tool<br>• Updating HH+ CMA designation to Al HH+ and OMH HH+<br>• Add fi
- 

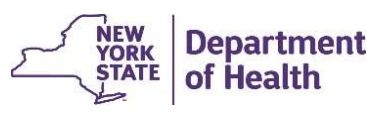

# Collecting Eligibility and Appropriateness Information **Sollecting Eligibility and Appropriateness Information**<br>The <u>Consent and Member Program Status Upload</u> file will newly collect the following:<br>• <u>Continuous Eligibility Screening Tool (CEST) Outcome</u>

- 
- **ecting Eligibility and Appropriateness Inform**<br>
Consent and Member Program Status Upload file will newly collect the follow<br>
 Continuous Eligibility Screening Tool (CEST) Outcome<br>
 providers can start submitting CEST ou <sup>3</sup><br>• **ting Eligibility and Appropriateness Information**<br>• providers can start submitting CEST outcome<br>• providers can start submitting CEST outcomes and system will calculate the<br>• CEST end date, but not yet required for CEST end date, but not yet required for providers to submit. **Eligibility and Appropriateness Informs**<br>Findment and Member Program Status Upload file will newly collect the form<br>Included in the Assessment Download of CEST end date, but not yet required for providers to submit.<br>• Wil
	-
- 
- **ecting Eligibility and Approximate Consent and Member Program Status Upk**<br>
 Continuous Eligibility Screening Tool (CES<br>
 providers can start submitting CEST of<br>
CEST end date, but not yet required for<br>
 Will be include • Required in the <u>Enrollment Download</u> and Consent Download files<br>• Represent and Member Program Status Upload file will newly collect the following:<br>• providers can start submitting CEST outcomes and system will calculat date **Eligibility and Appropriateness Information**<br> **Insert and Member Program Status Upload** file will newly collect the following:<br>
• providers can start submitting CEST outcomes and system will calculate the<br>
• CEST end date
	-

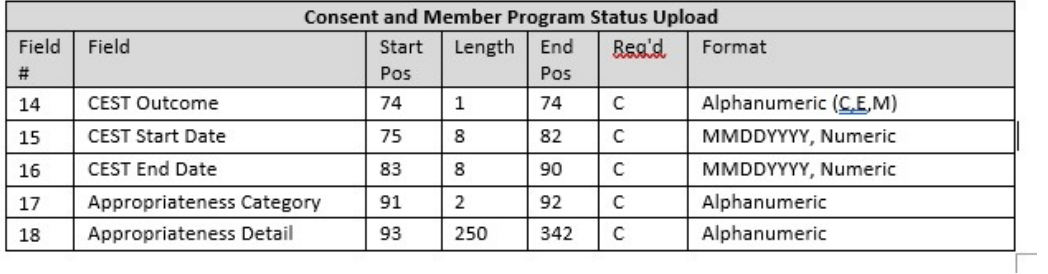

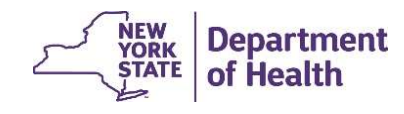

# Experiment and Member Program Status - Record Type

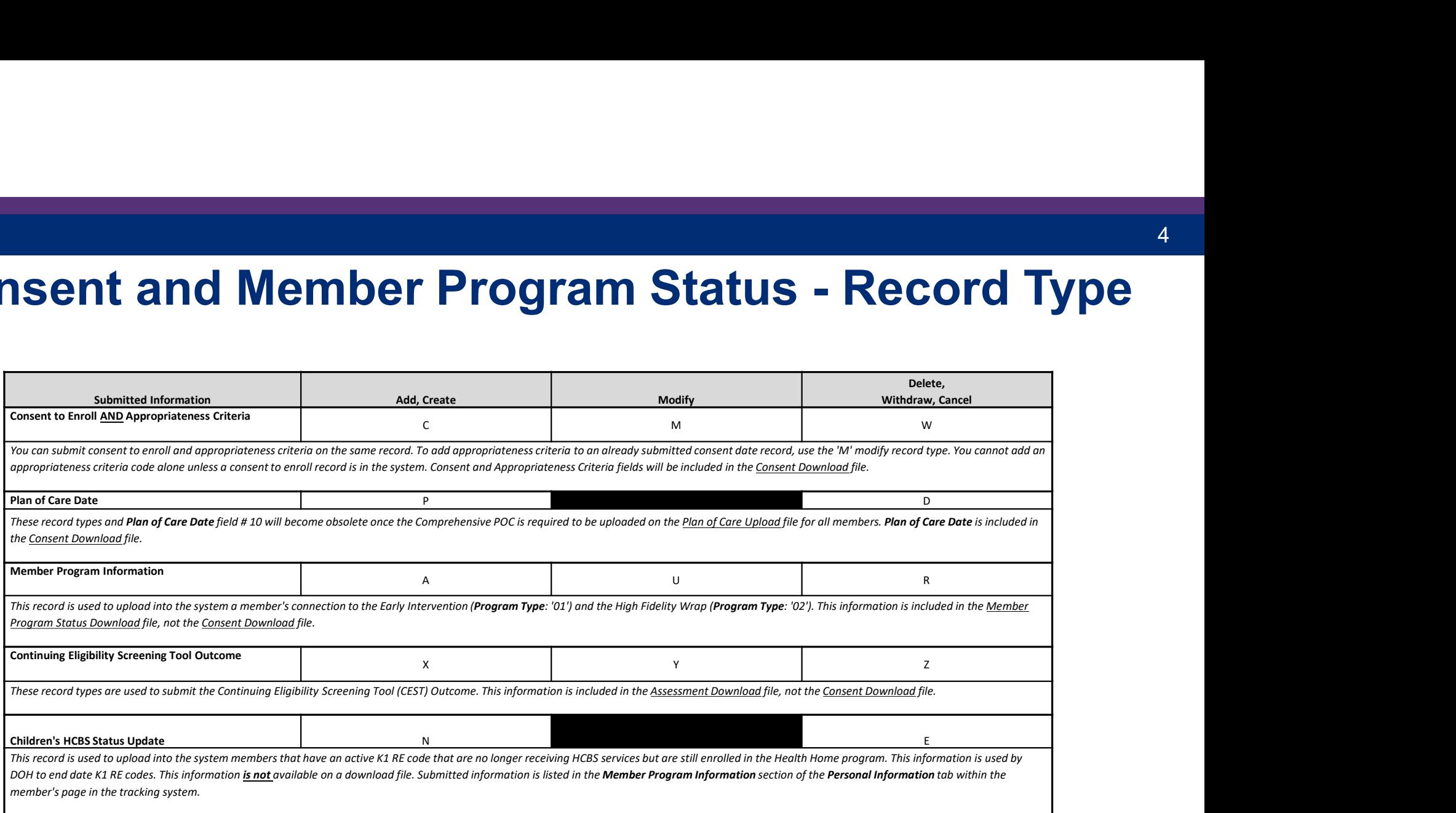

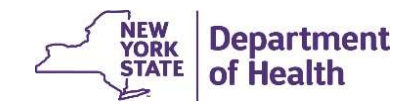

### File Updates Related to CEST and Appropriateness

The CEST outcome information will be included in the Assessment Download file, as it is an assessment that may be collected multiple times in the duration of a member's enrollment segment (CEST Outcome will be displayed in existing field **Updates Related to CEST and Appropriateness**<br>
The CEST outcome information will be included in the Assessment Download<br>
file, as it is an assessment that may be collected multiple times in the duration of a<br> *Host Curren* **Updates Related to CEST and Appropriate**<br>
The CEST outcome information will be included in the Assessment Dow<br>
file, as it is an assessment that may be collected multiple times in the durinor<br>
#5 Assessment Outcome).<br>
Th The CEST outcome information will be included in the **Assessment**<br>
File, as it is an assessment that may be collected multiple times<br>  $\#5$  **Assessment Outcome**).<br>  $\frac{48.64 \times 10^{-14} \text{ J}}{224} = \frac{1047 \text{ J}}{244 \text{ J}} = \frac{104$ The CEST outcome information will be included in the **Assessment**<br>
IIe, as it is an assessment that may be collected multiple times in the<br>
member's enrollment segment (*CEST Outcome will be displayed in*<br>  $\frac{1}{24}$ <br>  $\frac$ The CEST outcome information will be included in the **Assessment**<br>
19 Assessment Outcome).<br>
The initial appropriateness information will be displayed in<br>
The initial appropriateness information will be included in the Con **CEST and Appropriateness CEST and Appropriateness**<br>
be included in the **Assessment Download**<br>
be collected multiple times in the duration of a<br>
ST Outcome will be displayed in existing field<br>  $\frac{21}{21}$  (EST SM-DOWN)<br>  $\frac{21}{22}$  (EST SM-DOWN)<br> **CEST and Appropriateness**<br>
be included in the Assessment Download<br>
be collected multiple times in the duration of a<br>
ST Outcome will be displayed in existing field<br>  $\frac{22}{21}$ <br>  $\frac{21}{153}$ <br>  $\frac{22}{153}$ <br>  $\frac{21}{153}$ <br> **CEST and Appropriateness**<br>
be included in the Assessment Download<br>
be collected multiple times in the duration of a<br>
ST Outcome will be displayed in existing field<br>  $\frac{1}{21}$ <br>  $\frac{1}{21}$ <br>  $\frac{1}{21}$ <br>  $\frac{1}{21}$ <br>  $\frac{1}{2$ 

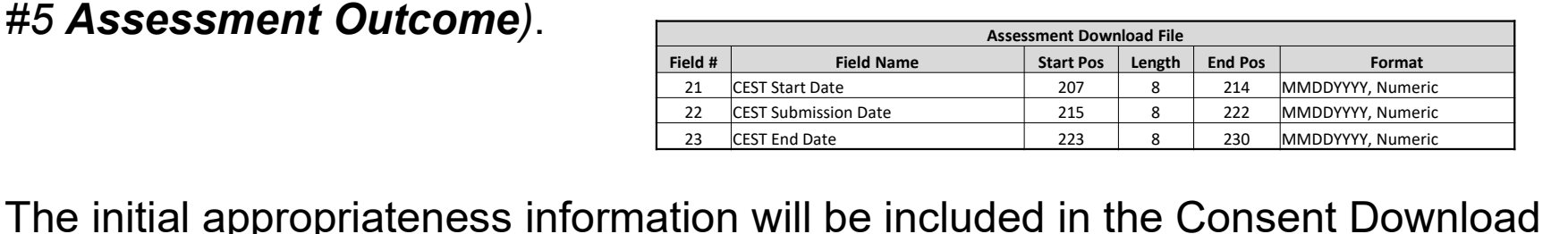

FREE SUBMIT CONTROLLING TO A SUBMISSION DRIVER CONTROLLING TO A SUBMISSION DRIVER CONTROLLING TO A SUBMISSION DRIVER CONTROLLING TO A SUBMISSION DRIVER CONTROLLING TO A SUBMISSION DRIVER CONTROLLING TO A SUBMISSION DRIVER

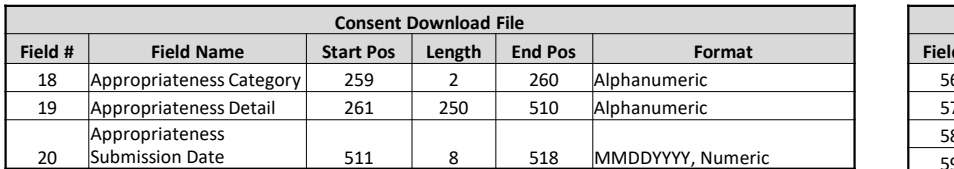

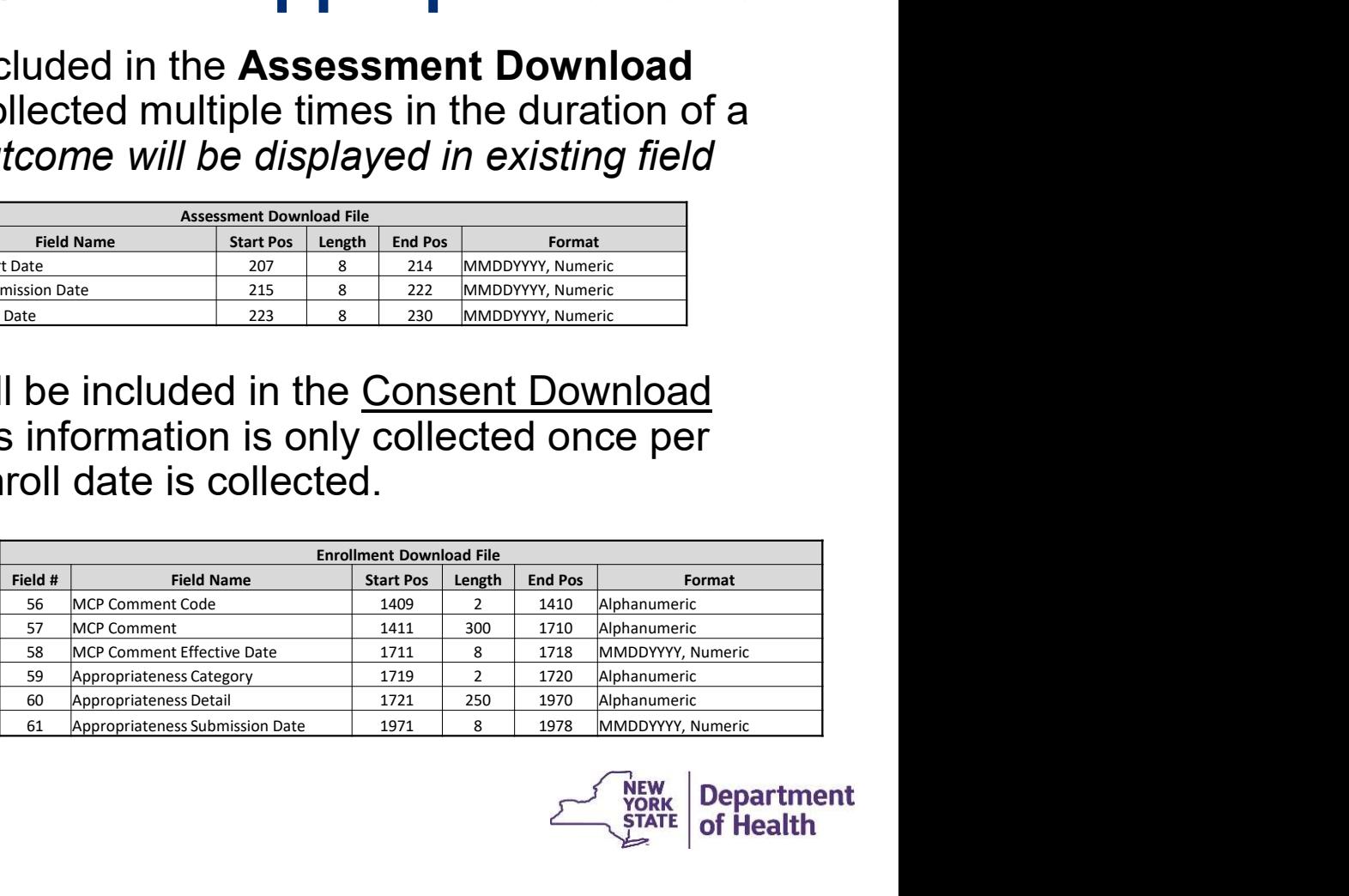

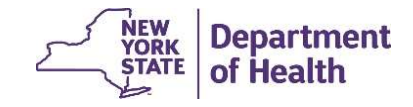

#### CEST Outcome End Date Calculation

The CEST End Date is calculated based on the submitted CEST Start Date and the CEST Outcome:

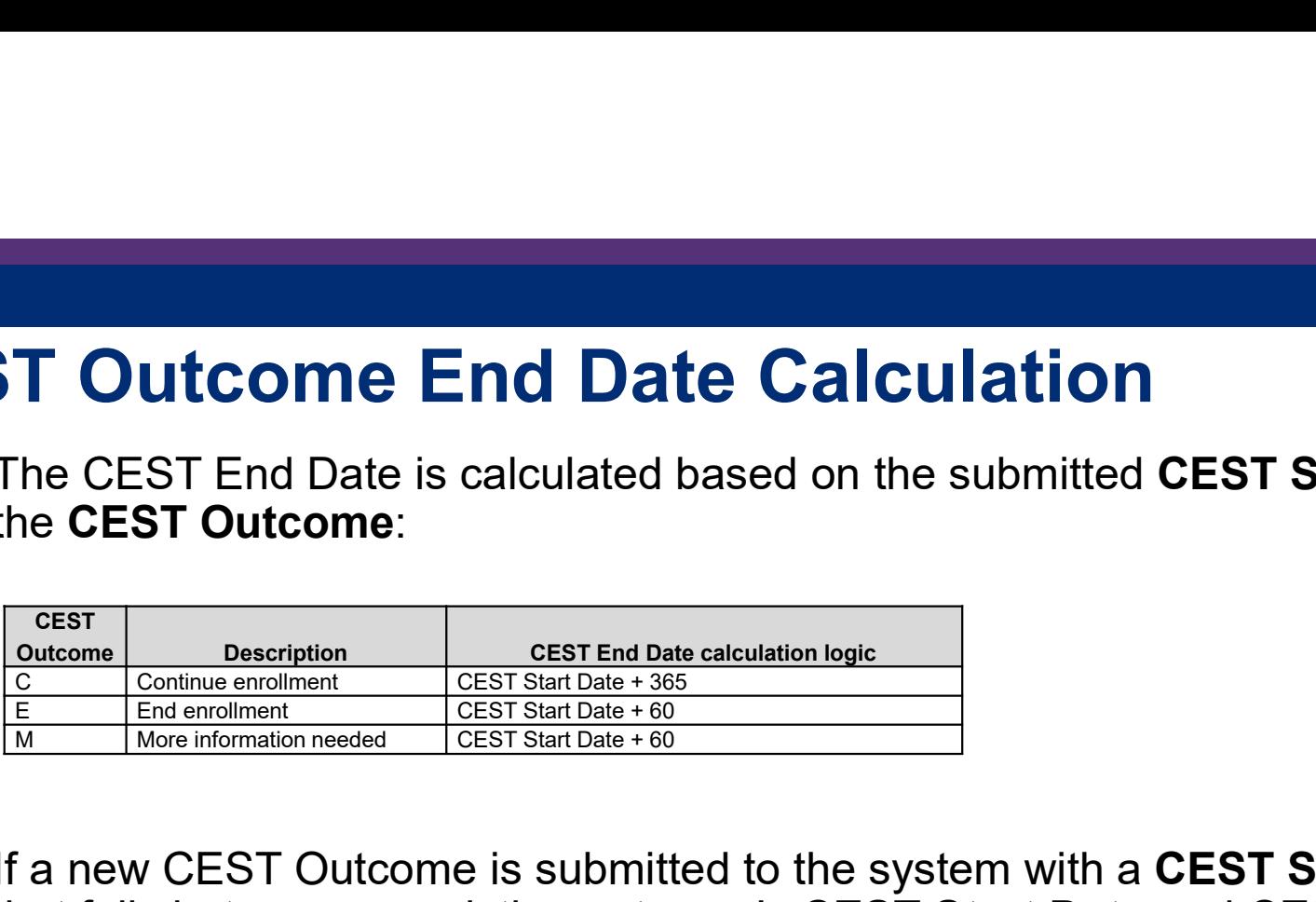

If a new CEST Outcome is submitted to the system with a CEST Start Date that that falls between an existing outcome's CEST Start Date and CEST End Date, the existing outcome's CEST End Date will be updated to equal new outcome's CEST Start Date minus one day

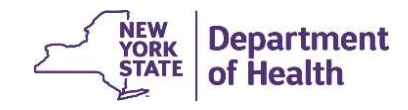

#### IRAMS information on Plan of Care (POC) download file

- **FRAMS information on Plan of Care (POC) download file**<br>• While the tracking system has been updated to accept children's HCBS information<br>from IRAMS, IRAMS Children's HCBS Referral process will not be implemented until<br>al from IRAMS, IRAMS Children's HCBS Referral process will not be implemented until late Dec 2023.
- **RAMS information on Plan of Care (POC) download file**<br>• While the tracking system has been updated to accept children's HCBS information<br>from IRAMS, IRAMS Children's HCBS Referral process will not be implemented until<br>lat 12/9/23 implementation. The Children's HCBS Services Identified section of the Plan **AMS information on Plan of Care (POC**<br>While the tracking system has been updated to accept child<br>from IRAMS, IRAMS Children's HCBS Referral process will<br>late Dec 2023.<br>IRAMS information will not be available in the POC Do
- **RAMS information on Plan of Care (POC) download file**<br>• While the tracking system has been updated to accept children's HCBS information<br>from IRAMS, IRAMS Children's HCBS Referral process will not be implemented until<br>lat incorporated into the tracking system will be released through the Health Home email listerv: https://apps.health.ny.gov/pubpal/builder/email-health-homes

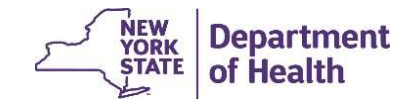

#### Provider Member Screens for MCPs, HHs and CMAs

- **Solution Scheme Scheme Scheme Scheme Scheme Scheme Scheme Scheme Scheme Scheme Scheme Scheme Scheme Scheme Scheme Scheme Scheme Scheme Scheme Scheme Scheme Scheme Scheme Scheme Scheme Scheme Scheme Scheme Scheme Scheme Sc** organizations (there are likely contacts listed now for most of the HHs). This information can be viewed by the Organization's MAPP Gatekeepers.
- **ovider Member Screens for MCPs, HHs and CMAs**<br>• MCPs, HHs, and CMAs can access the **Provider Members** screens for their<br>organizations (there are likely contacts listed now for most of the HHs). This<br>information can be vie updates to the Provider Member screens and functionality as part of Release 4.4, as **vider Member Screens for MCPs, HHs**<br>MCPs, HHs, and CMAs can access the *Provider Member*<br>organizations (there are likely contacts listed now for most<br>information can be viewed by the Organization's MAPP Ga<br>As mentioned in **vider Member Screens for MCPs, HHs and CI**<br>MCPs, HHs, and CMAs can access the *Provider Members* screens for<br>ganizations (there are likely contacts listed now for most of the HHs<br>information can be viewed by the Organizat
- DO NOT update this information in the HHTS, as all data will be purged at the time of Release 4.4 implementation. You should enter information for the members of
- **ovider Member Screens for MCPs, HHs and CMAs**<br>• MCPs. HHs, and CMAs can access the *Provider Members* screens for their<br>organizations (there are likely contacts listed now for most of the HHs). This<br>information can be vi information in the HHTS, due to the complexity of the changes being made. These changes will make the **Provider Members** functionality more user friendly and useful for the provider community once this update is live.

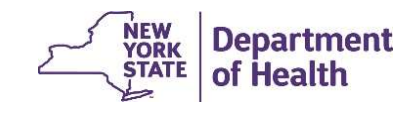

#### Updating Organization Contacts (Provider Members)

Login to MAPP HHTS using the MAPP Gatekeeper role and click on the "My Providers" quick link.

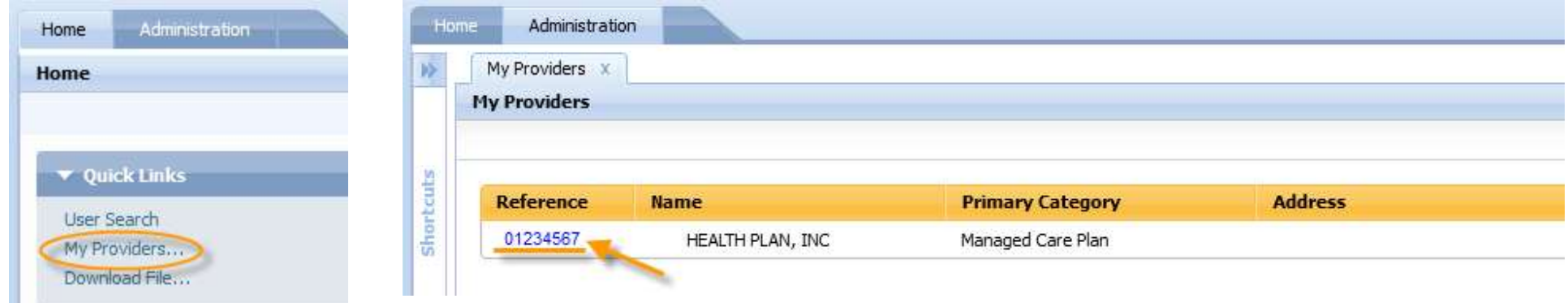

\*MAPP Gatekeeper updates are completed by the organization submitting a completed MAPP Gatekeeper form to MAPP CCC. MAPP Gatekeeper forms can be found at the following link:

https://www.health.ny.gov/health\_care/medicaid/program/medicaid\_health\_homes/mapp/docs/mapp\_gatekeeper\_add\_re move\_form.docx

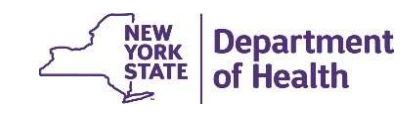

#### Updating Organization Contacts (Provider Members)

The **Provider Members** (an organization's designated contacts) will be listed in the relationships tab, under the Provider Members inner tab as shown.

To add a new "Provider Member" (contact from your organization), click on "New" and enter the individual's information in the required fields

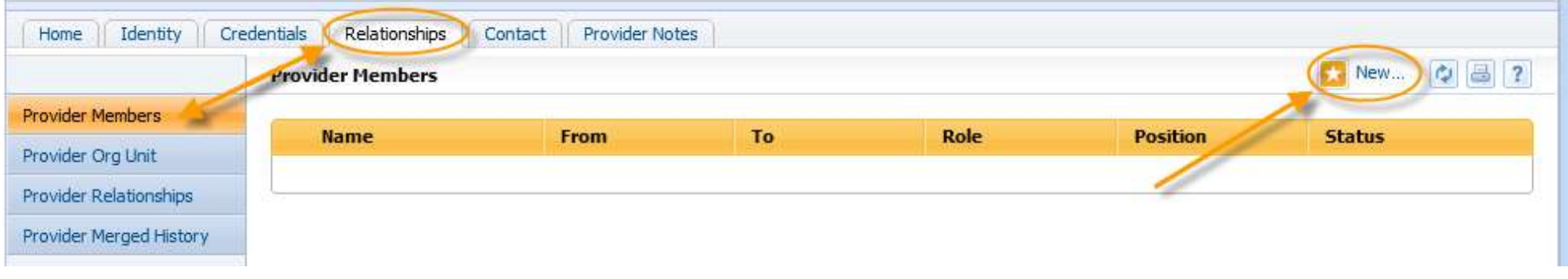

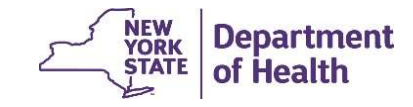

#### Adding a New Provider Member (Organization Contact)

1. In the pop-up box, add the information for the staff person and assign the appropriate role and position(s).

2. Add the begin date that the position is effective.

3. Select the position(s) on the left side of the screen and click the  $\blacksquare$  arrow to assign the position to a staff member.

4. Click "Save".

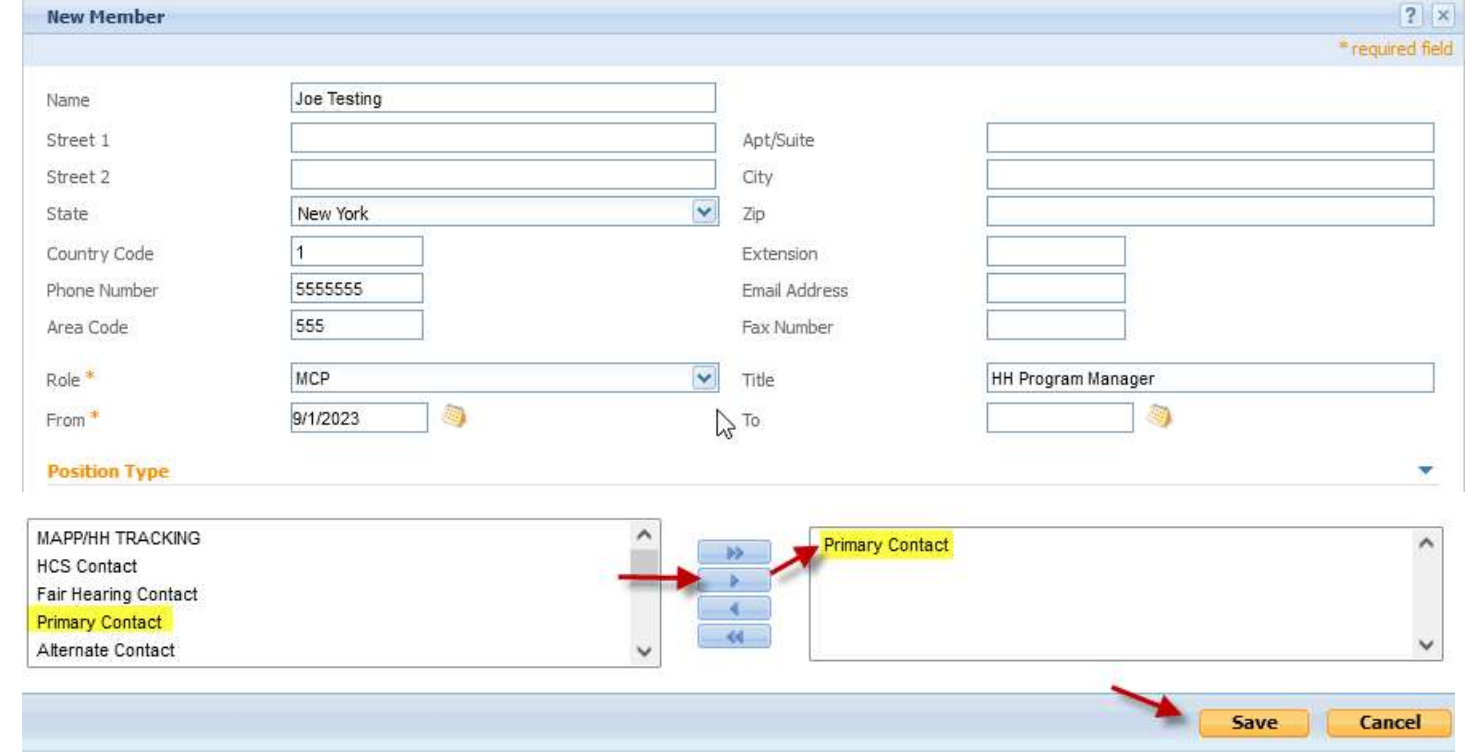

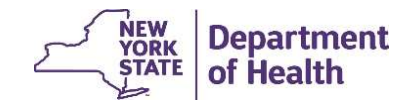

#### Editing Provider Member Information

If any edits need to be made to an existing **Provider Member**, click on the green action arrow and select **Edit** from the drop-down menu. Make any needed edits and click on save. If you have added a **Provider Member** in error, select delete to cancel.

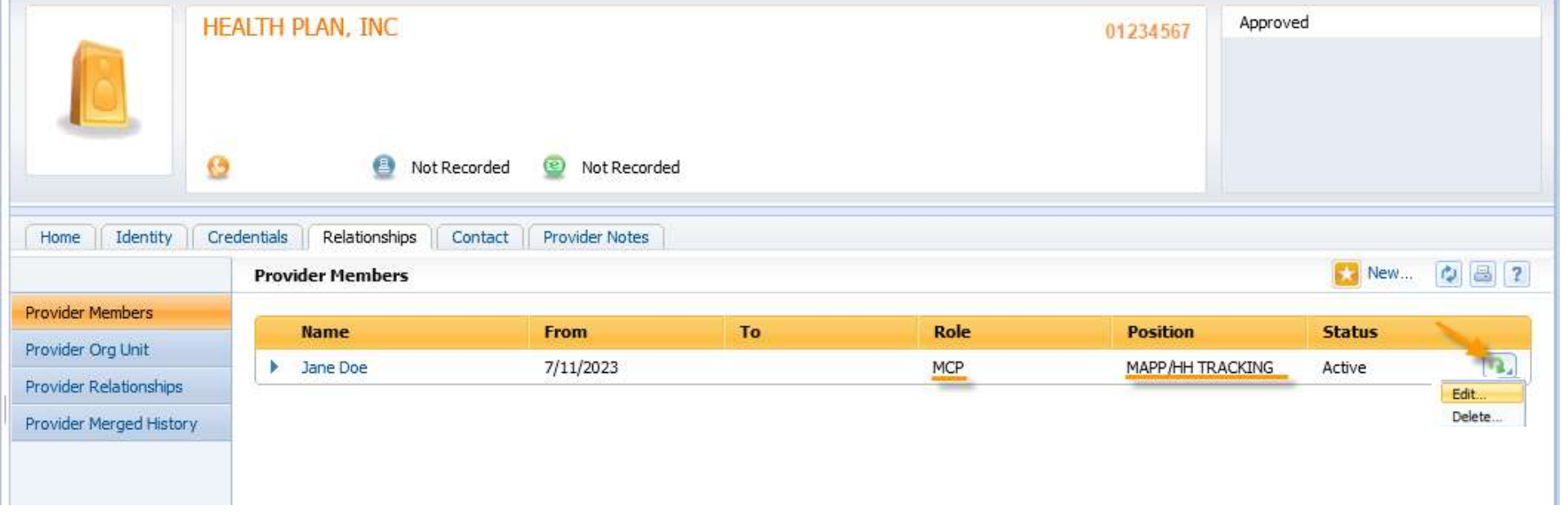

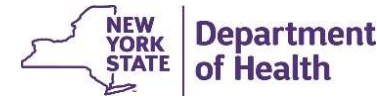

#### MCP Communication tool: Files

**The new <u>MCP Communication tool:</u> Files**<br>The new <u>MCP Comment</u> file will be used by MCPs to submit comments about their enrolled<br>members to inform the HHs and CMAs about a member's needs.<br>• Information submitted by MCPS o members to inform the HHs and CMAs about a member's needs.

- 
- **ACP Communication tool: Files**<br>The new <u>MCP Comment</u> file will be used by MCPs<br>members to inform the HHs and CMAs about a mer<br>• HH/CMA users cannot upload this file.<br>• Information submitted by MCPS on this file will be<br><u>M</u> **13**<br>• Information submitted by MCPs to submit comments about their enrolled<br>• HH/CMA users cannot upload this file.<br>• Information submitted by MCPS on this file will be added to the <u>Enrollment Download</u> and<br>• <u>My Members</u> CP Communication tool: Files<br>
ne new <u>MCP Comment</u> file will be used by MCPs to submit comments about their e<br>
embers to inform the HHs and CMAs about a member's needs.<br>
HH/CMA users cannot upload this file.<br>
Information
- **ACP Communication tool: Files**<br>The new <u>MCP Comment</u> file will be used by MCPs to submit comembers to inform the HHs and CMAs about a member's need<br>• HH/CMA users cannot upload this file.<br>• Information submitted by MCPS o 90 days (or until the End Date passes) and should be used by plans to alert HH/CMAs of member needs in real time.

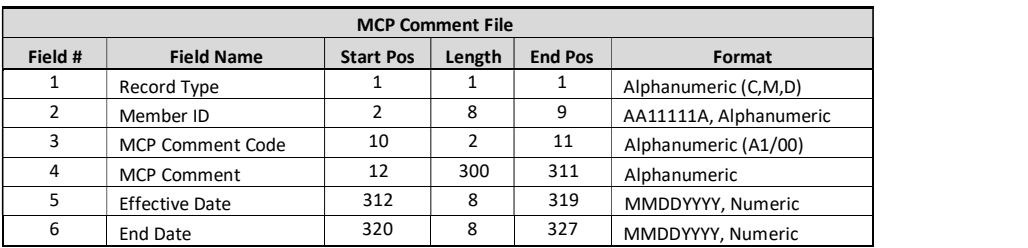

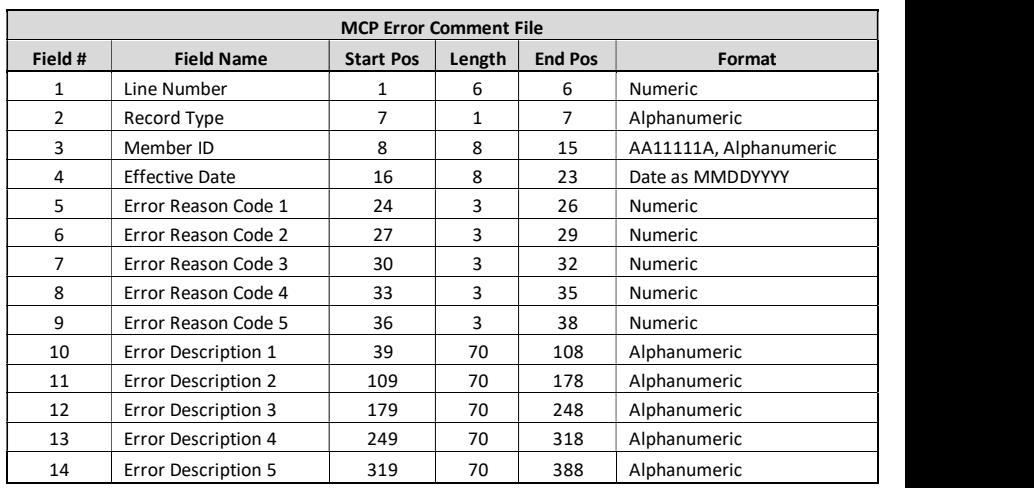

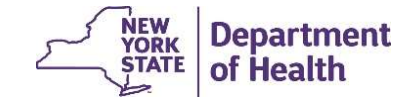

#### MCP Communication tool: Files

The following MCP fields will be added to the My Members Download file and the Enrollment Download file: **Communication tool: Files<br>• following MCP fields will be added to the My<br>• MCP Comment Code<br>• MCP Comment<br>• MCP Comment Effective Date Communication tool: Files<br>
Following MCP fields will be added to the** *I***<br>
Follment Download file:<br>
• MCP Comment Code<br>
• MCP Comment Effective Date** • Communication tool: Files<br>• following MCP fields will be added to the *My Member*<br>• MCP Comment Code<br>• MCP Comment<br>• MCP Comment Effective Date

- 
- 
- 

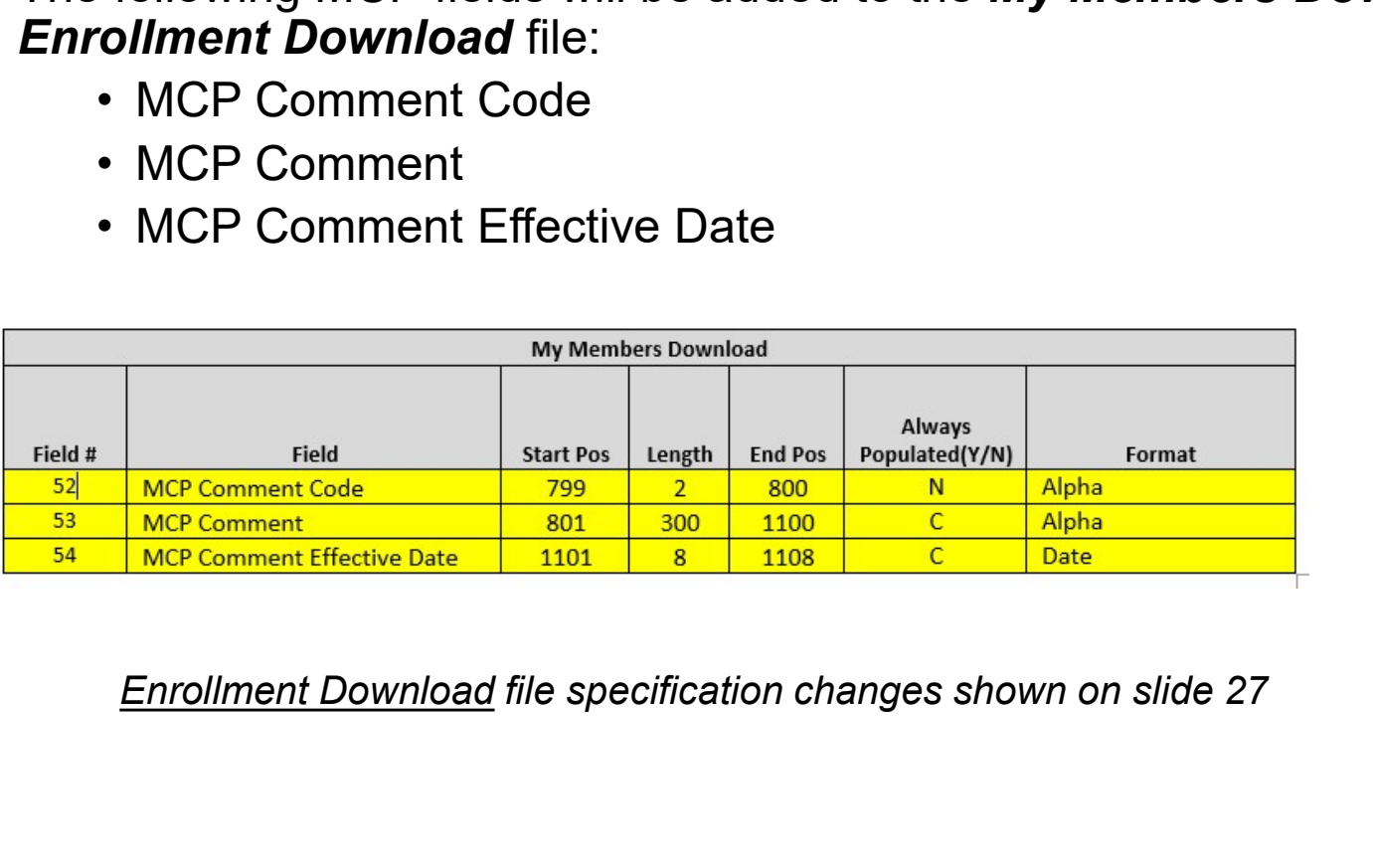

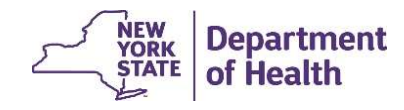

#### MCP Communication tool: Screens

A Communication tool has been created to allow MCPs to add comments about their enrolled members to inform the HHs and CMAs about a member's needs from the member's page within the HHTS.

A new screen section titled "MCP Comments" was added under the Member Personal Information tab on the screen. To access this screen, enter a CIN on the My Members page and click on the member's name. Comments can be added, modified, or deleted on this screen.

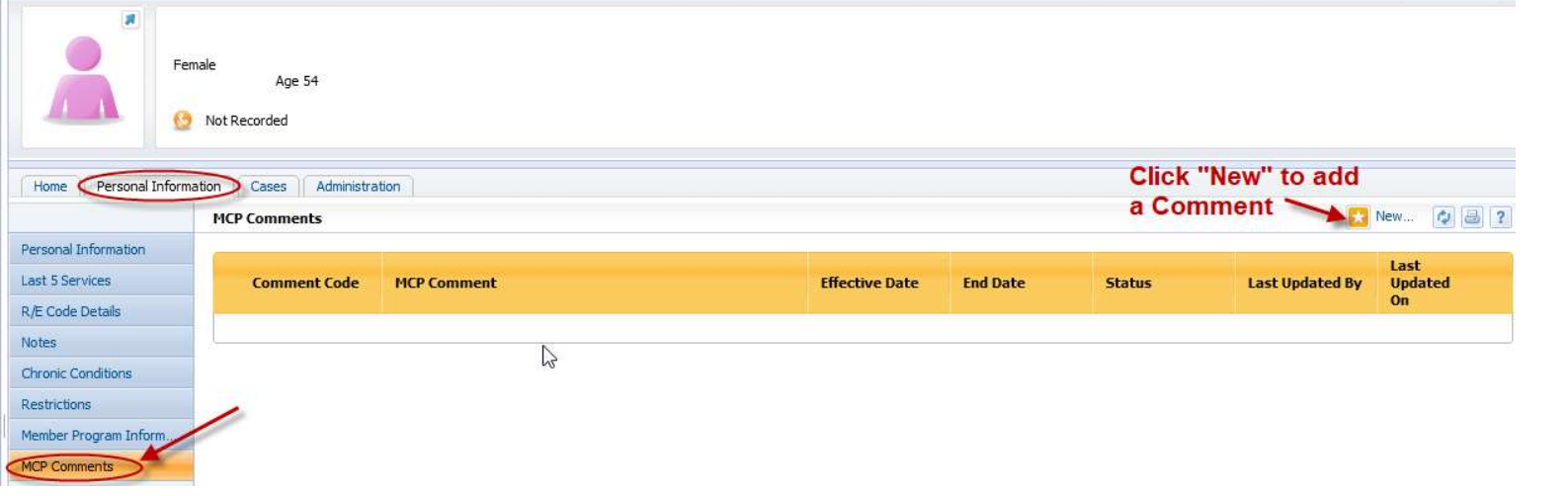

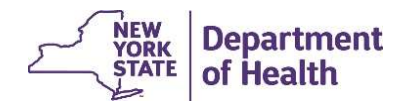

## MCP Communication tool: Screens

A comment box will pop up to add your comment wer comments

- 1. Select the Comment Code form the drop-down  $\frac{1}{\text{Code}}$
- 2. Add an End date if applicable
- 3. Type the comment into the text box
- 4. Click "save"

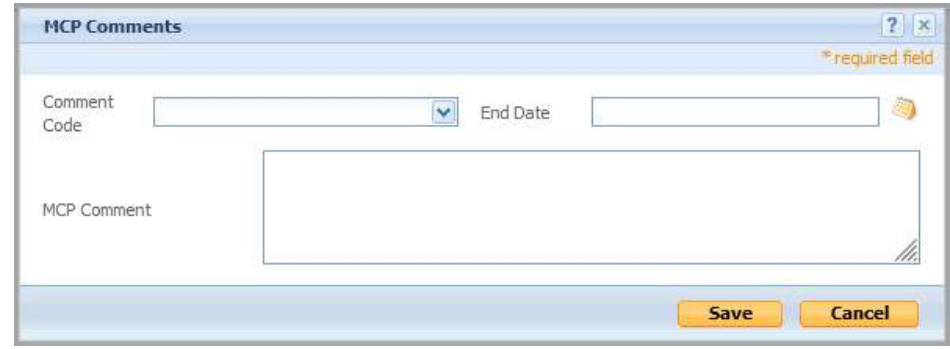

#### The added comment will then be shown on the screen and some download files.

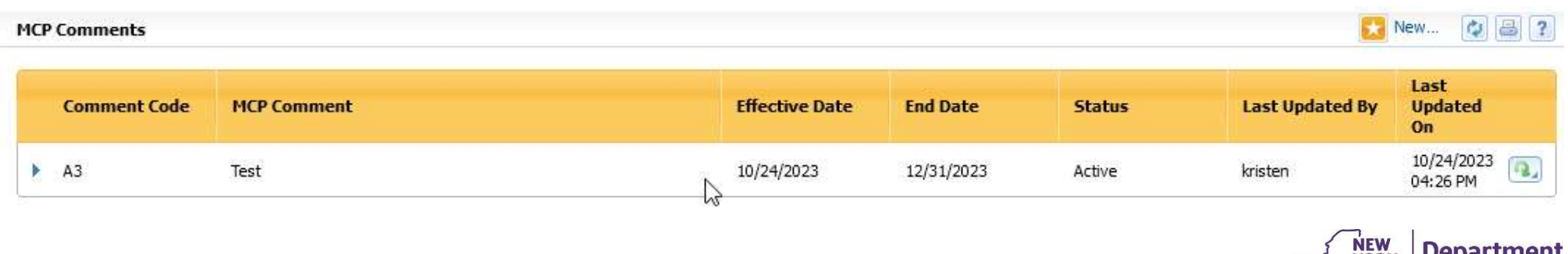

of Health

#### New CANS Values from Uniform Assessment System (UAS)

Updated CANS-NY 2.0 values will be available in MAPP HHTS after the Release 4.4 implementation. The updated CANS-NY 2.0 goes live in the UAS on November 15, 2023. No screens or files will be updated to accommodate this change; the updated values will simply display within current CANS-NY fields. **EXECT CANS Values from Uniform Assessment System (UAS)**<br>
Updated CANS-NY 2.0 values will be available in MAPP HHTS after the Release 4.4<br>
implementation. The updated CANS-NY 2.0 goes live in the UAS on November 15, 2023. nentation. The updated CANS-NY 2.0 goes live in the UAS on November 15, 2023. No<br>nentation. The updated to accommodate this change; the updated values will simply<br>y within current CANS-NY fields.<br>the CANS 2.0 announcement,

- to be redone using the new CANS 2.0 tool. They will remain visible within the UAS for reference when completing the first re-assessment, after November 15, 2023.
- CANS-NY 2.0 reference guides and additional information pertaining to this update can be found CANS-NY page of the DOH website.
- All CANS related questions should be directed to:
	- o Technical questions: UAS Help Desk uasny@health.ny.gov
	- o HHSC policy questions should be submitted using the HH Team Mailbox: https://apps.health.ny.gov/pubpal/builder/email-health-homes, using the dropdown

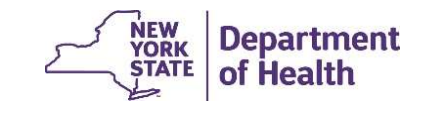

#### HH+ CMA Designations & Relationship Attributes in HHTS

Currently in the MAPP HHTS, the same HH+ relationship attribute (flag) is used for both OMH and AI HH+ Designations but OMH and AI designations are not the same.

- 
- **CMA Designations & Relationship Attributes in HHTS**<br>
Fently in the MAPP HHTS, the same HH+ relationship attribute (flag) is used for both<br>
H and AI HH+ Designations but OMH and AI designations are not the same.<br>
 AI HH+ **CMA Designations & Relationship Attributes in HHTS**<br>
rently in the MAPP HHTS, the same HH+ relationship attribute (flag) is used for both<br>
H and AI HH+ Designations but OMH and AI designations are not the same.<br>
• AI HH+ connections for that CMA. **CMA Designations & Relationship Attributes in HHTS**<br>
rently in the MAPP HHTS, the same HH+ relationship attribute (flag) is used for both<br>
H and Al HH+ Designations but OMH and Al designations are not the same.<br>
• Al HH+
- attribute is active on the HH-CMA relationship.

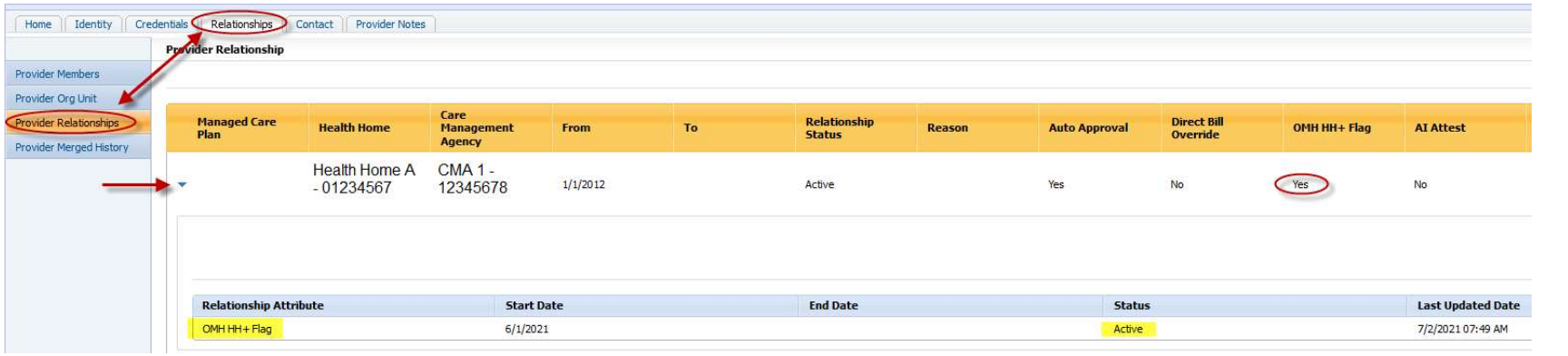

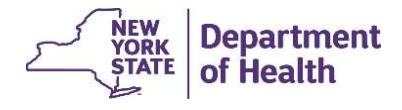

# AIDS Institute CMA Designations for HH+

This system change will separate OMH HH+ and AI HH+ designations to better identify (on screens and files), which CMAs have attested to provide AI HH+ level of Care Management with the specific identified Health Home. **SIDS Institute CMA Designations for HH+**<br>This system change will separate OMH HH+ and AI HH+ designations to better identify<br>(on screens and files), which CMAs have attested to provide AI HH+ level of Care<br>Management with

HHTS will update to "OMH HH+" and the HH+ flags for AI will be added as soon as possible, once Release 4.4 is live.

The updates to add the AI HH+ billing flags are added by DOH **manually** starting on 12/11/23. Therefore, please allow 2-3 days for these HH+ descriptions to accurately be reflected in the HHTS. The updates will not cause any billing errors. If there is a HH+ flag on now, it will still be on after implementation. The manual update will only be to identify if the flag is AI HH+, OMH HH+, or both HH+ flags.

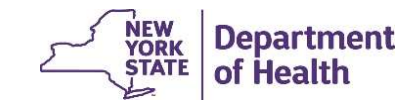

#### New AI HH+ Attribute for AIDS Institute CMA Designations

The Provider Relationships inner tab will be updated to show columns for AI HH+ designations for CMAs. The added columns will display: Attestation (Y/N), AI Start Date, and AI End Date.

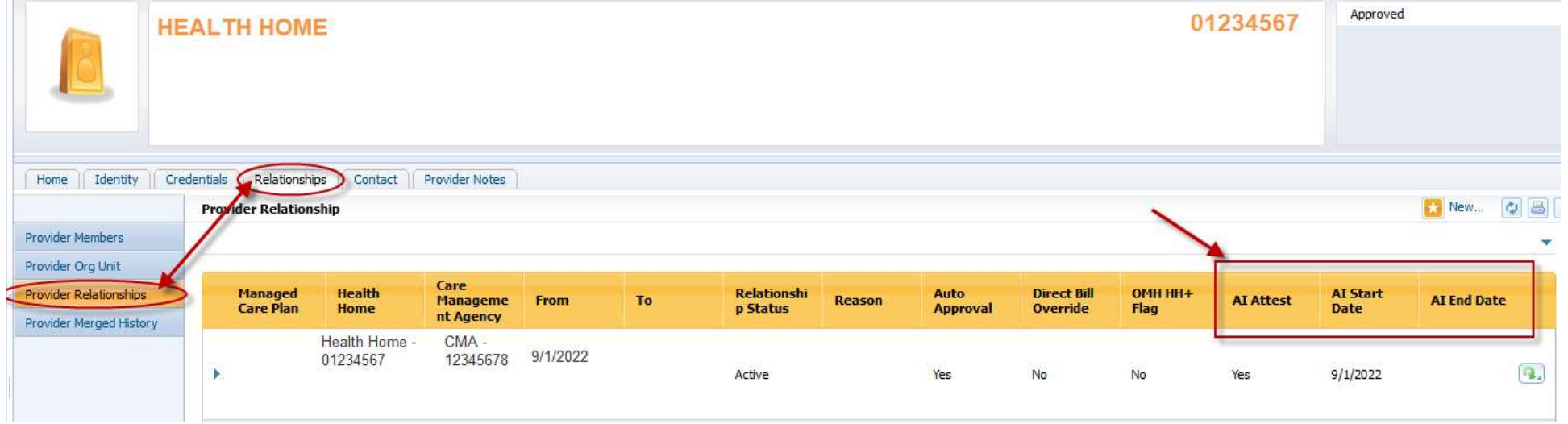

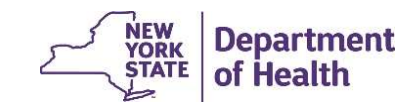

#### Provider Relationship downloads: AI HH+ Designated CMAs

The download files that contain HH+ designation flags are:

- HH CMA Relationship Download file which contains all **active** HH-CMA relationships in the HHTS for all providers.
- **inder Relationship downloads: AI HH+ Designated CMA**<br>
 *HH CMA Relationship Download* file which contains all *active* HH-CMA<br>
 *HH CMA Relationship Download* file which contains all *active* HH-CMA<br>
 Provider Relation relationships for the specific provider that is downloading the file.

Both files will be updated to contain the AI HH+ Flag (Y/N), AI HH+ Start Dates, and AI HH+ End dates.

As a reminder, permissions for turning the HH+ designation flags on or off, on a HH-CMA provider relationship, must come directly from our contacts at OMH or AIDS Institute, by submission to MAPP CCC.

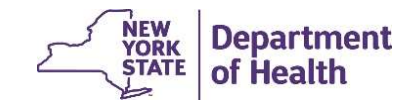

# HH Claim and Encounter Summary File

New fields on the HH Claim and Encounter Summary File were added and will include the following information:

- HH Enrolled Member Months in Past 10 Years: This field would display the number of months the Member had *active or closed* enrollment segment in the past 10 years, irrespective of Health Home (excluding any closed pended segments).
- HH Enrollment Months with Current HH in Past 10 Years: This field would display the number of months the Member is with the **current** Health Home in the past 10 years in either active or closed segments (excluding any closed pended segments).

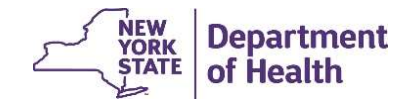

#### Example of HH Enrolled Member Months Calculation

HH Enrolled Member Months in Past 10 Years and HH Enrollment Months with Current HH in Past 10 Years fields, will use 120 months as the look back period to calculate Enrolled Member months in the past for the file.

For example, if the file is downloaded during the month of April 2023, the HHTS will look back until May 2013, to calculate HH Enrolled Member months Past 10 Years, and HH Enrollment Months with Current HH Past 10 Years fields. The Member has the following history in MAPP HHTS: **pple of HH Enrolled Member Member Manuform Conducts**<br>Firm and Member Months in Past 10 Years and HH Enrollment M<br>is fields, will use 120 months as the look back period to calculat<br>for the file.<br>Bexample, if the file is do **The Community of the Community Community (American State Community Calculation**<br>Firrolled Member Months in Past 10 Years and HH Enrollment Months with Current HH in Past<br>for the file.<br>For the file.<br>Example, if the file is **The Source of HH Enrolled Member Months with Calculation**<br>Fincelled Member Months in Past 10 Years and HH Enrollment Months with Current HH in Past 10<br>of the file.<br>Source of the file is downloaded during the month of Apri **pple of HH Enrolled Member Months with Calce**<br>Firolled Member Months in Past 10 Years and HH Enrollment Months with Current HH is fields, will use 120 months as the look back period to calculate Enrolled Member mon<br>for th

- 
- 
- 
- 

Therefore, the download file would contain the following values:

Total HH Enrolled Member Months  $(21$  HH1 + 5 HH2) = 26 months

Total HH Enrollment Months with Current HH =  $5$  months

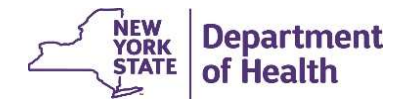

#### My Members Program Filter for MAP Members

A member program filter for MAP Enrolled members has been added to the dropdown for the program filters, on the My Members search screen.

The MAP information is already included in several download files under the field labeled "MCP Type". The MAP "MCP Type" will be displayed as "NMMCP MAP" in the download files.

If selected, the MAP program filter will return members currently enrolled in a MAP MCP.

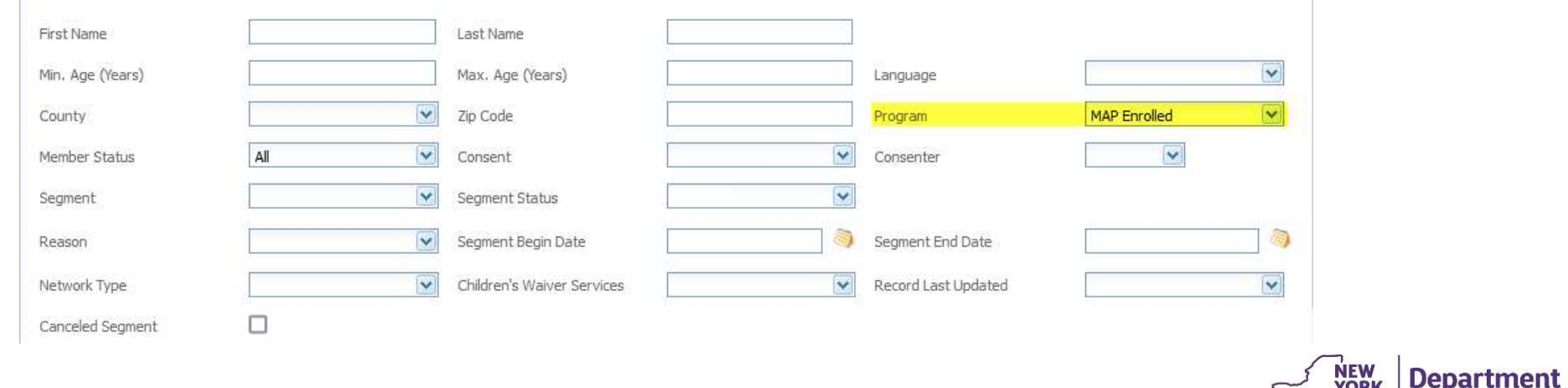

 $5<sup>TATE</sup>$  of Health

#### Update the Children's Referral Portal Questions relating to VFCAs

When an LDSS enters a child in foster care through the Children's Referral Portal, the system will no longer require that a Voluntary Foster Care Agency (VFCA) is collected. This will not be a mandatory selection.

This edit in the portal was requested by the LDSS providers, as a VFCA selection does not always apply to the referral and therefore resulted in system errors if no VFCA was selected.

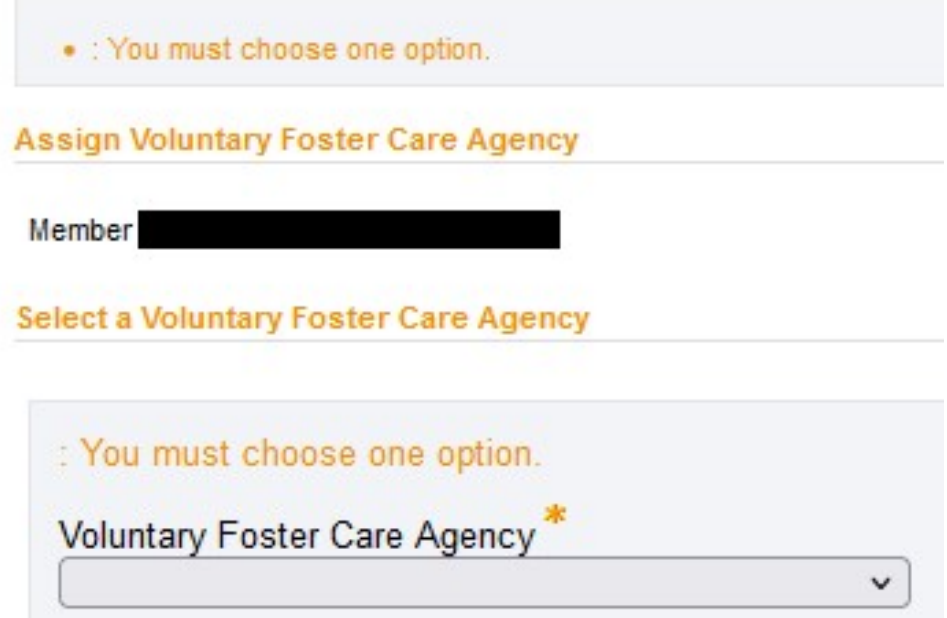

If you have questions about this change, please submit using the Health Home Policy webform: https://apps.health.ny.gov/pubpal/builder/email-health-homes

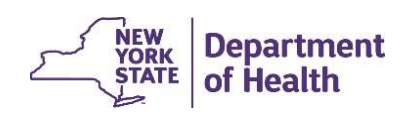

#### Defect Resolutions Included in Release 4.4

#### POC Download File

Currently, MAPP HHTS is storing the uploaded values from the POC upload file correctly in the system. **1) and School School School School School School School School School School School School School School School School School School School School School School School School School School School School School School Scho Example 12: The following School Set of Common School School School School School School School School School**<br>The following fields and the following fields or the following fields<br>The are two defects that are causing inc **Example 15 ACC TE CONCRETE:**<br> **EXECUTE:**<br> **EXECUTE:**<br> **EXECUTE:**<br> **EXECUTE:**<br> **EXECUTE:**<br> **EXECUTE:**<br> **EXECUTE:**<br> **EXECUTE:**<br> **EXECUTE:**<br> **EXECUTE:**<br>
POC Effective Date<br>
• POC Most Recent Modified Date<br>
• Member's Most Re **t Resolutions Included in R**<br>
by, MAPP HHTS is storing the uploaded values<br>
y in the system.<br>
Ire two defects that are causing incorrect result<br>
lisplaying the wrong values to the History and F<br>
ncorrect or blank data in **EXECUTE IN THE RECENSIVE INCREDICT INTERNATION**<br>In the system.<br>The system of the system.<br>The system are causing incorrect relisplaying the wrong values to the History and<br>norrect or blank data in the following fields<br>• PO

There are two defects that are causing incorrect results on the POC **download** File.

- 
- -
	-
	-

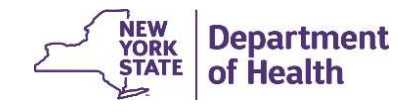

#### DOH Health Home Team Contact Information

- **MAPP HHTS resources and past presentations can be found here:**<br>• MAPP HHTS resources and past presentations can be found here:<br>https://www.health.ny.gov/health\_care/medicaid/program/medicaid\_health\_homes/mapp/index.htm https://www.health.ny.gov/health\_care/medicaid/program/medicaid\_health \_homes/mapp/index.htm **• MAPP HHTS resources and past presentations can be found here:**<br>• MAPP HHTS resources and past presentations can be found here:<br><u>https://www.health.ny.gov/health\_care/medicaid/program/medicaid\_health\_homes/mapp/index.htm</u>
- Care Center at (518) 649-4335 or MAPP-CustomerCareCenter@cma.com
- **Health Home Team Contact Information**<br>• MAPP HHTS resources and past presentations can be found here:<br>
https://www.health.ny.gov/health care/medicaid/program/medicaid health<br>
 MAPP HHTS issues and questions should be d should be submitted to the DOH Health Home team mailbox found here: https://apps.health.ny.gov/pubpal/builder/email-health-homes
- **HERRET FREAM SCALL ASSES ASSESS ARE A THERC ON THE THESC ONLY.** The directed to the directed to MAPP Customer Care Center at (518) 649-4335 or <u>MAPP-CustomerCareCenter@cma.com</u> Care Center at (518) 649-4335 or <u>MAPP-Cu</u> https://apps.health.ny.gov/pubpal/builder/email-health-homes, using the dropdown selection of "Care Management/Health Home Core Services – HHSC ONLY". NOTE: The **HHSC@health.ny.gov** is no longer being used.

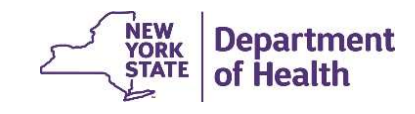